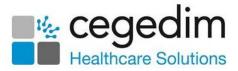

Q

## **Using Our Help Centre**

The following are some hints and tips to getting the most out of our **Help Centres**:

• Check you are looking at the most recent version - If you have cookies enabled on your device, it automatically shows you a cached (saved) version of the website you are viewing. This is great as it speeds up your experience, but it may not show you the latest information. Select

**Refresh** on your browser to see the latest version of the page.

• Use the Search option - If you are looking for a topic, instead of second guessing where it may be in the hierarchy of the Help Centre, enter a

word or two in the **Search** and press return.

• **Returning to the main Help Centre screen** - Simply select the product logo in the top left corner to return to the main **Help Centre** screen.

Search

- **Printing Topics** Any topic can be printed by selecting **Printer** if from above the topic header, to the right of the screen.
- Cegedim Healthcare Solutions Select the Cegedim Healthcare Solutions logo from the bottom of the main Help Centre screen to access the Cegedim Healthcare Solutions website.
- Video Tutorials If you are on a managed service, for example, AEROS, you must view videos from your local desktop.

**Training Tip** - Press **F1** on your keyboard when you are in the product to view the associated **Help Centre**.

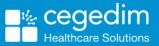